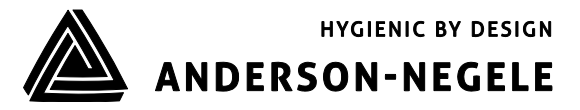

# **Quick-Start ILM-4**

## **1. Einsatzbereich / Verwendungszweck**

- Induktive Messung der spezifischen Leitfähigkeit flüssiger Medien im Bereich von 0…999mS/cm
- Einsatzbereich in hygienischen Anwendungen der Lebensmittel-, Getränke- und Pharmaindustrie
- Nicht geeignet für den Einsatz in explosionsgefährdeten Bereichen
- Nicht geeignet für den Einsatz in sicherheitsrelevanten Anlagenteilen (SIL)**f**

#### **2. Elektrischer Anschluss**

# **2.1 M12-Steckerverbindung**

- 
- 
- $3:$  Ausgang 2  $\sqrt{8}$   $\sqrt{1}$   $3:$  Ausgang 1-
- 4: Ausgang 1  $\vee$   $\vee$  4: Hilfsspannung -

3: nicht belegt 4: Hilfsspannung - 5: Digitaleingang

#### **M12-Stecker unten (5 pol.)**

- 1: Hilfsspannung +24 VDC<br>2: nicht belegt 2: nicht belegt
- 

#### **Version N (Elektronik A63) Version M (Elektronik A42)**

- **M12-Stecker oben (4pol.) M12-Stecker (4 pol.)**
- 1: Ausgang 1+  $\overline{a}$ <br>2: Ausgang 2+  $\overline{a}$   $\overline{a}$   $\overline$ 
	- 2: Ausgang 1+
		-
	- 5: nicht belegt

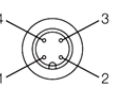

## **2.2 Klemmen**

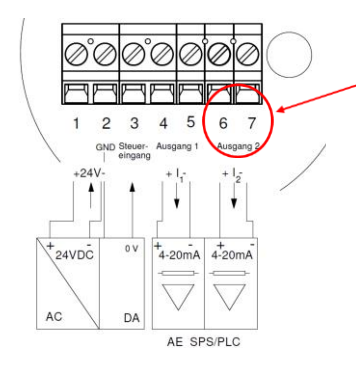

Bei Auswahl Elektronik A42 (nur 1 Ausgang) entfallen die Klemmen 6 und 7 und somit der Ausgang 2 sowie der Steuereingang

# **3. Auslieferungszustand**

**Ausgang 1 (Klemmen 4 und 5 oder PIN 1 und 4)**: Leitfähigkeit 1 mit Messbereich 0…200 mS

**Ausgang 2 (Klemmen 6 und 7 oder PIN 2 und 3)**: Temperatur mit Messbereich 0…150°C

In der dem Sensor beigelegten Parameterliste ist die Einstellung des Sensors für den Ausgang 1 (Klemmen 4 u 5) unter **X45a**, für den Ausgang 2 (Klemmen 6 und 7) unter **X67** zu finden.

Eine Einstellung der Parameter kann entweder über den PC basierten MPI-200 Programmieradapter oder das Simple User-Interface direkt am Sensor vorgenommen werden.

Es findet – sowohl beim Sensor, im User-Interface sowie in der Software eine Unterteilung in **Display**, **Elektronik (Signalinterface)** und **Sensorik (Leitfähigkeitsmessung)** statt.

#### **4. Einstellung des Leitwertmessgerätes auf die gewünschten Parameter**

Die Einstellung des Sensors kann entweder direkt am Gerät über das Simple User-Interface oder über einen Programmieradapter am PC erfolgen.

#### **4.1 Einstellungen mit Hilfe des Simple User-Interface**

Die Bedienung erfolgt mit Hilfe zweier Bedientasten, welche sich links und rechts neben dem Display befinden. Um vom Bildschirmschoner – in welchem die Prozesswerte nacheinander durchlaufen - auf die Startseite zu gelangen, kann eine der beiden Tasten kurz gedrückt werden. Die Funktion der Tasten ist wie folgt:

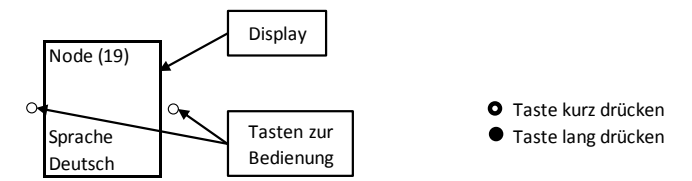

# 4.2 Beispiele für die Änderung von Parametern über das Simple-User-Interface ohne ID-Code

# **4.2.1 Einstellung des Messbereichs 1 auf 200 m/S**

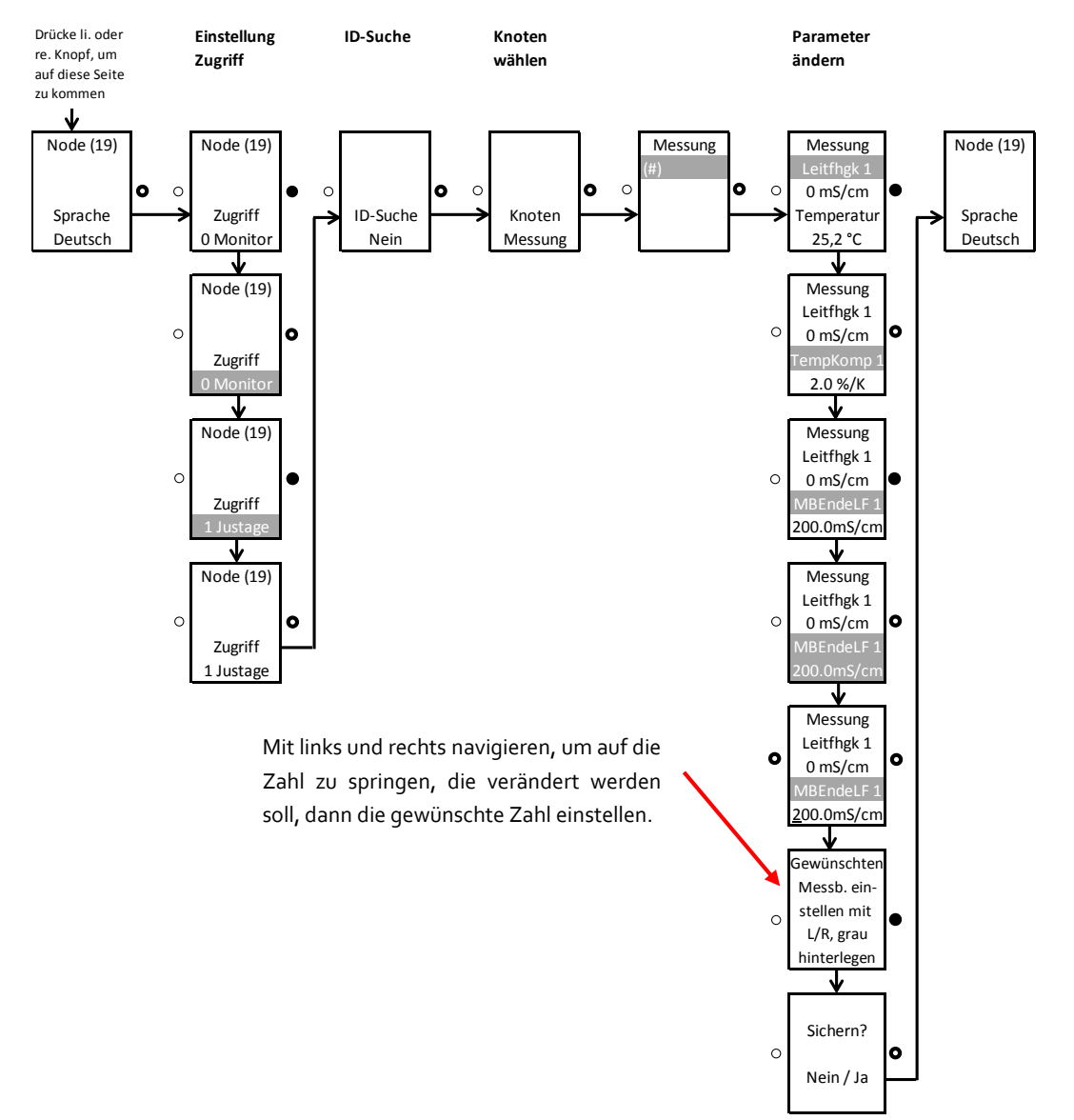

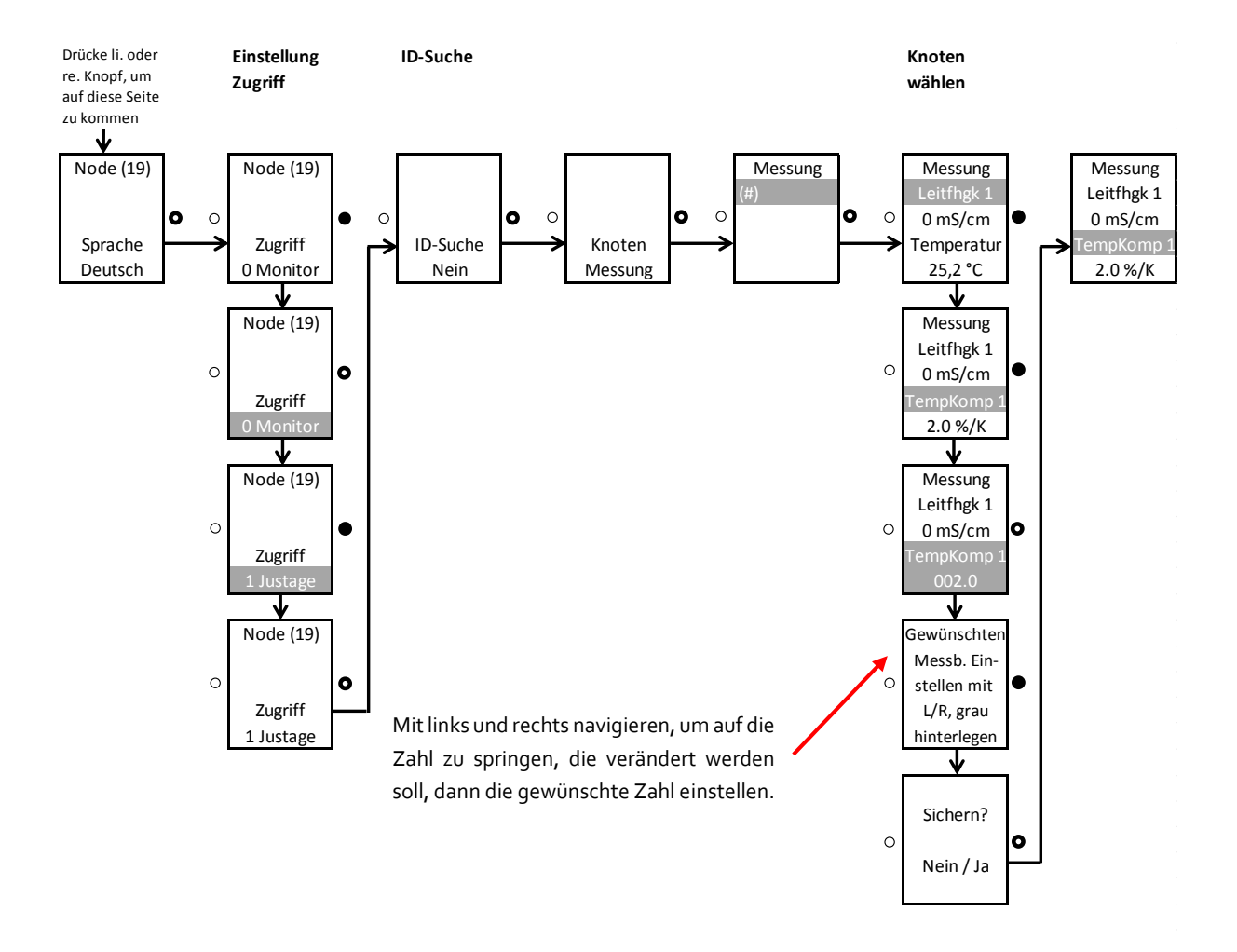

# **4.2.2 Einstellung des Temperaturkoeffizienten 1 für die Leitfähigkeit 1**

# **4.3 Liste mit Suchnummern zur Einstellung des Sensors über das Simple-User-Interface (weitere Suchnummern erhalten Sie auf Nachfrage)**

Neben der Einstellung von Parametern über einfaches Navigieren ist es auch möglich, diese mit Hilfe von ID-Suchnummern zu verändern. Nachfolgend sind die wichtigsten Suchnummern aufgeführt:

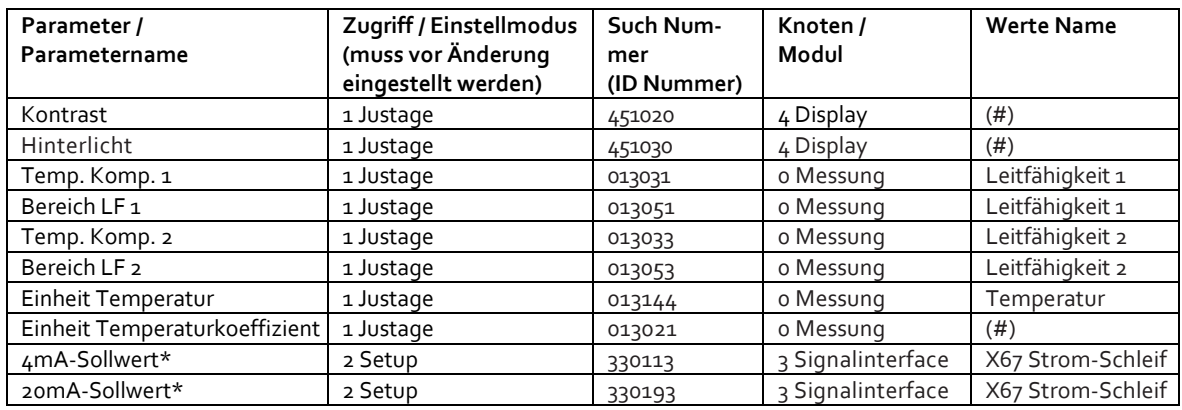

**\*** Einstellung des Temperatur-Messbereiches

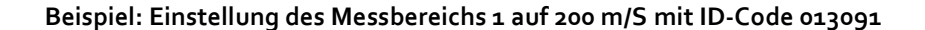

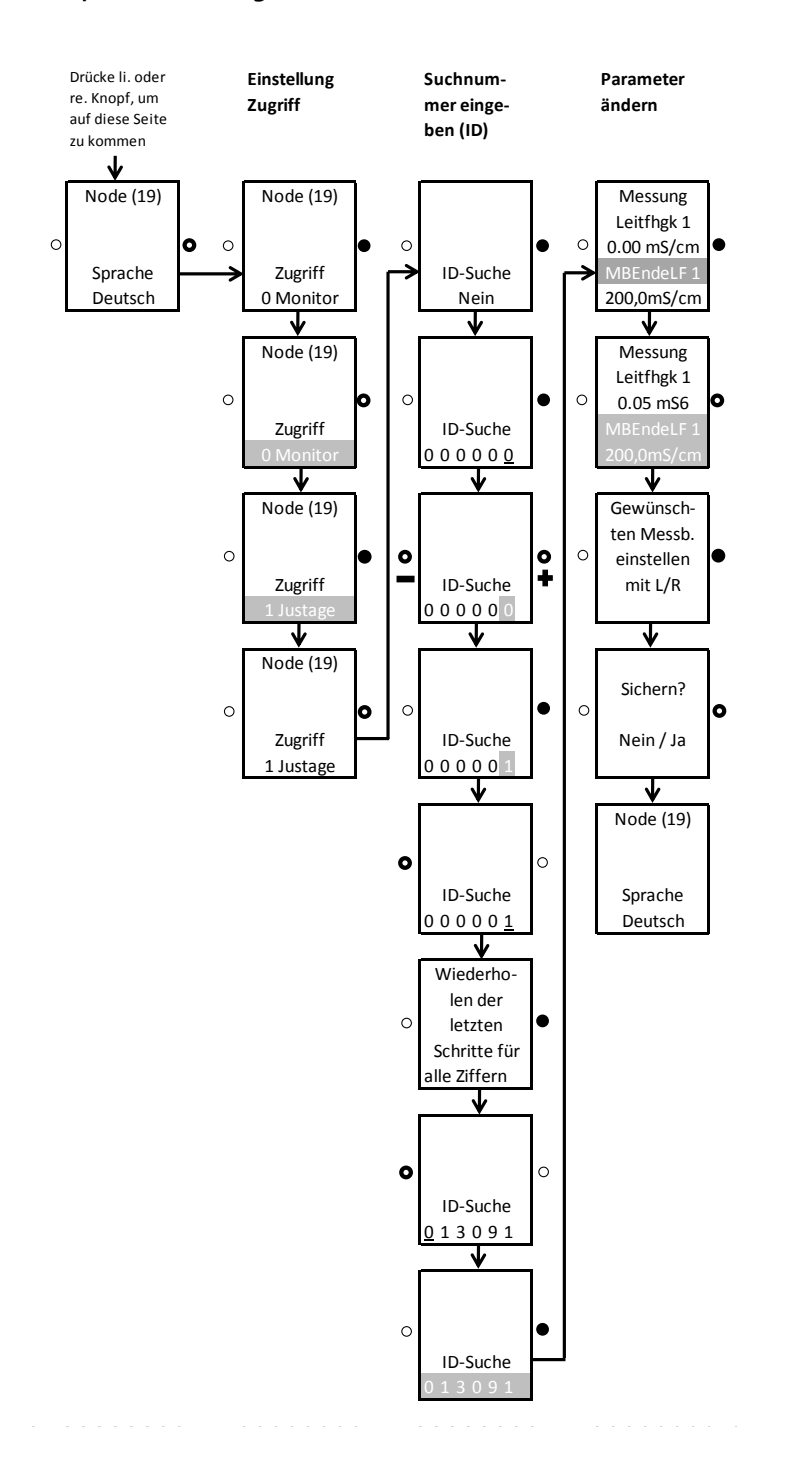

**Änderung eines Parameters über ID-Suche**: Rechte Taste lang betätigen, dann ID Nummer von rechts nach links eingeben.

**Es wird folgendermaßen vorgegangen: gewünschte Position aussuchen** (mit rechts/links). Wenn die gewünschte Stelle erreicht ist: rechte Taste lange drücken, bis das Feld grau hinterlegt ist  $\rightarrow$  dann mit rechts/links den Zahlenwert eingeben und mit rechter Taste lang bestätigen, bis die Hinterlegung der Zahl erlischt. Dann nächste Ziffer eingeben.